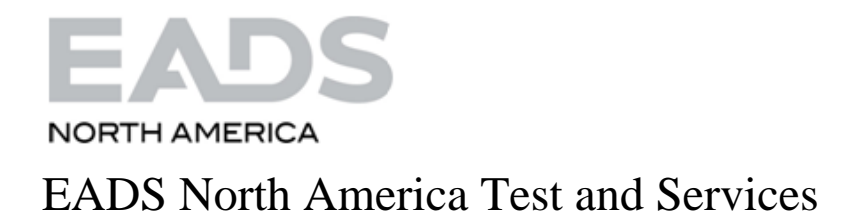

# PAWS Studio Release Notes

Version 1.40.0 May 24, 2013

# Table of contents

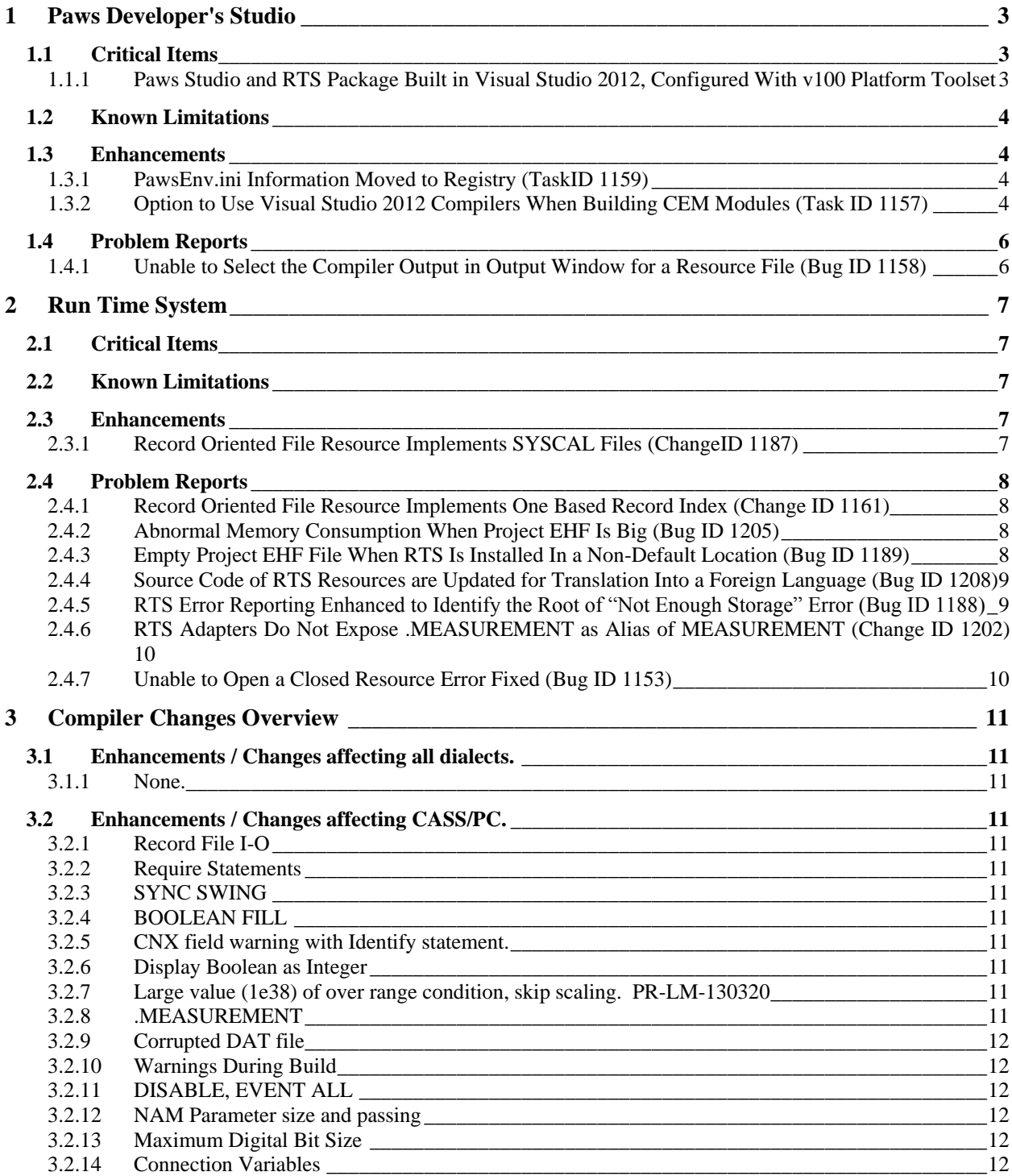

### <span id="page-2-0"></span>**1 Paws Developer's Studio**

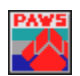

**Version 1.40.0**

**Release date: May 9, 2013**

#### <span id="page-2-1"></span>**1.1 Critical Items**

# <span id="page-2-2"></span>1.1.1 Paws Studio and RTS Package Built in Visual Studio 2012, Configured With v100 Platform Toolset

Choosing Visual Studio 2010 compilers for all our binary files assures their portability on Windows XP Operating Systems.

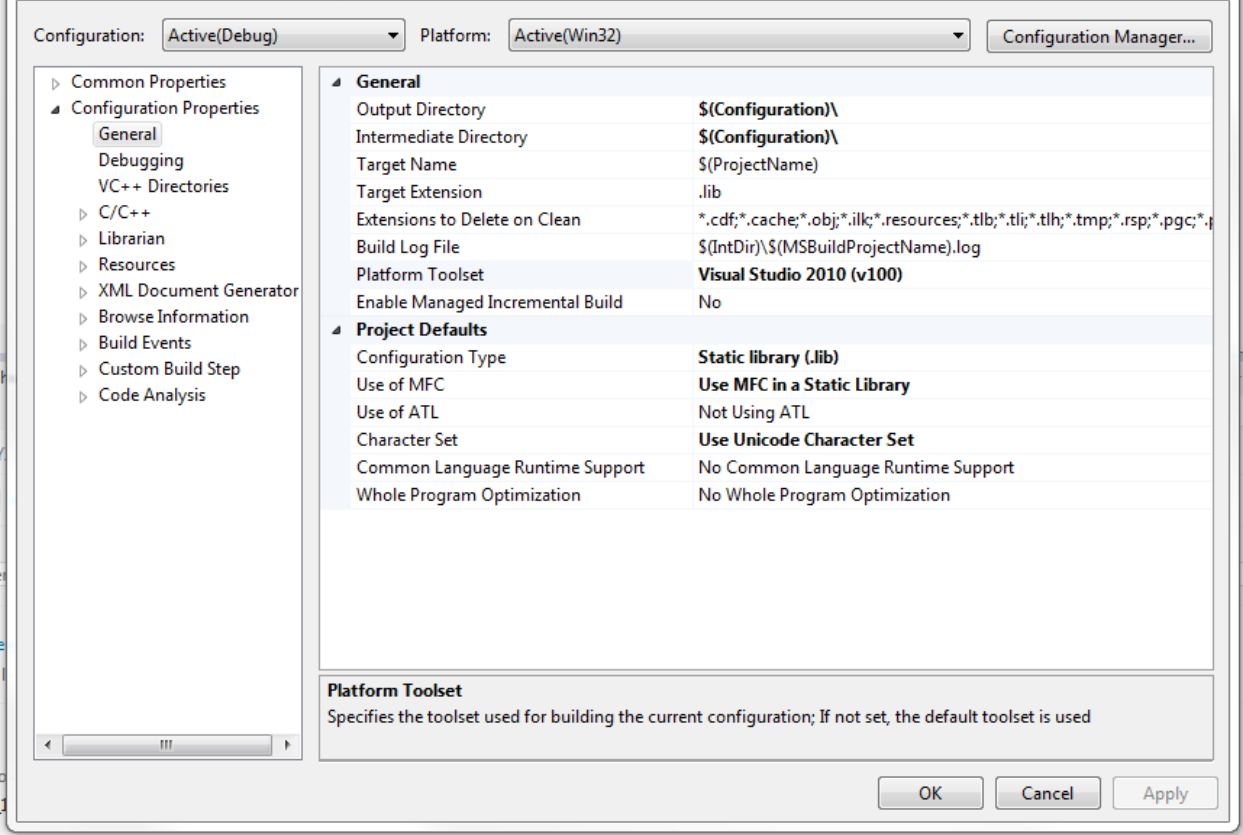

However, the code has been adjusted to successfully resolve the incompatibilities between Visual Studio 2008 compilers (the compilers that built our software up to version 1.39.14) and those belonging to Visual Studio 2010.

All our .NET Portable Executable (including our Interop Assemblies) are built to use .NET Framework 2.0, like our 1.39.x branch.

*Our customers are encouraged to report any difference of behavior of new software (1.40.0 or newer) versus old software (1.39.14 or older).*

# <span id="page-3-0"></span>**1.2 Known Limitations**

# <span id="page-3-1"></span>**1.3 Enhancements**

# <span id="page-3-2"></span>1.3.1 PawsEnv.ini Information Moved to Registry (TaskID 1159)

Both Paws Studio and RTS are able to read at startup the content of c:\Windows\PawsEnv.ini and save its content in registry. Once PawsEnv information is present in registry, C:\Windows\PawsEnv.ini file is ignored.

C:\usr\tyx\bin\ConfigureRegistry.exe reads/writes from/to registry or XML file all the information that used to stay in PawsEnv.ini, in the same fashion like the other configuration information that used to stay in Paws.ini and Wrts.ini.

When Paws Studio or RTS applications do not find the pawsenv.ini information in registry, and there is no c:\Windows\PawsEnv.ini file present, the user is prompted to select the current subset and station with the following dialog:

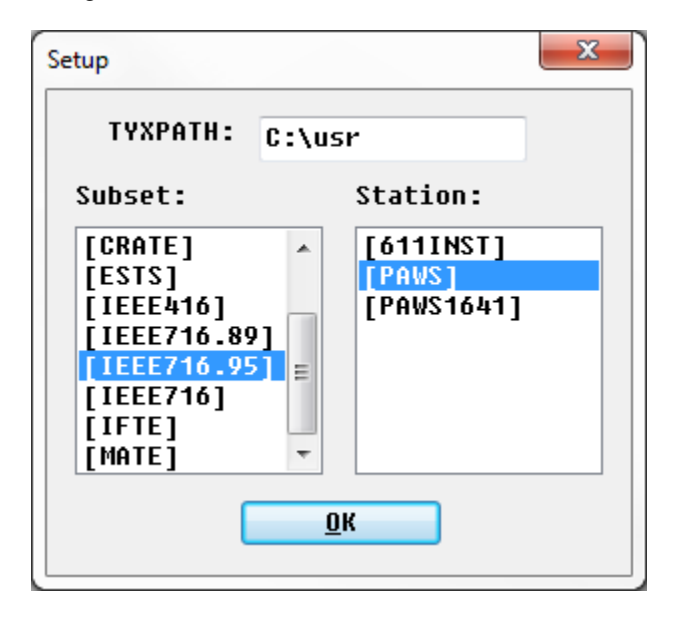

# <span id="page-3-3"></span>1.3.2 Option to Use Visual Studio 2012 Compilers When Building CEM Modules (Task ID 1157)

Assuming that the Microsoft Visual Studio 2012 has been installed in its default place, Paws Studio is able to find the batch file that sets the environment variables for the compiler and linker of Visual Studio 2012. This is done by selecting a CEM Module in Paws Project Tree Tab, right click and select Settings from the context menu, then click the Browse button at the right side of the edit control that holds the Compiler\Linker Environment Variables Batch file. Select Microsoft Visual Studio 11.0 (2012) for the latest compilers:

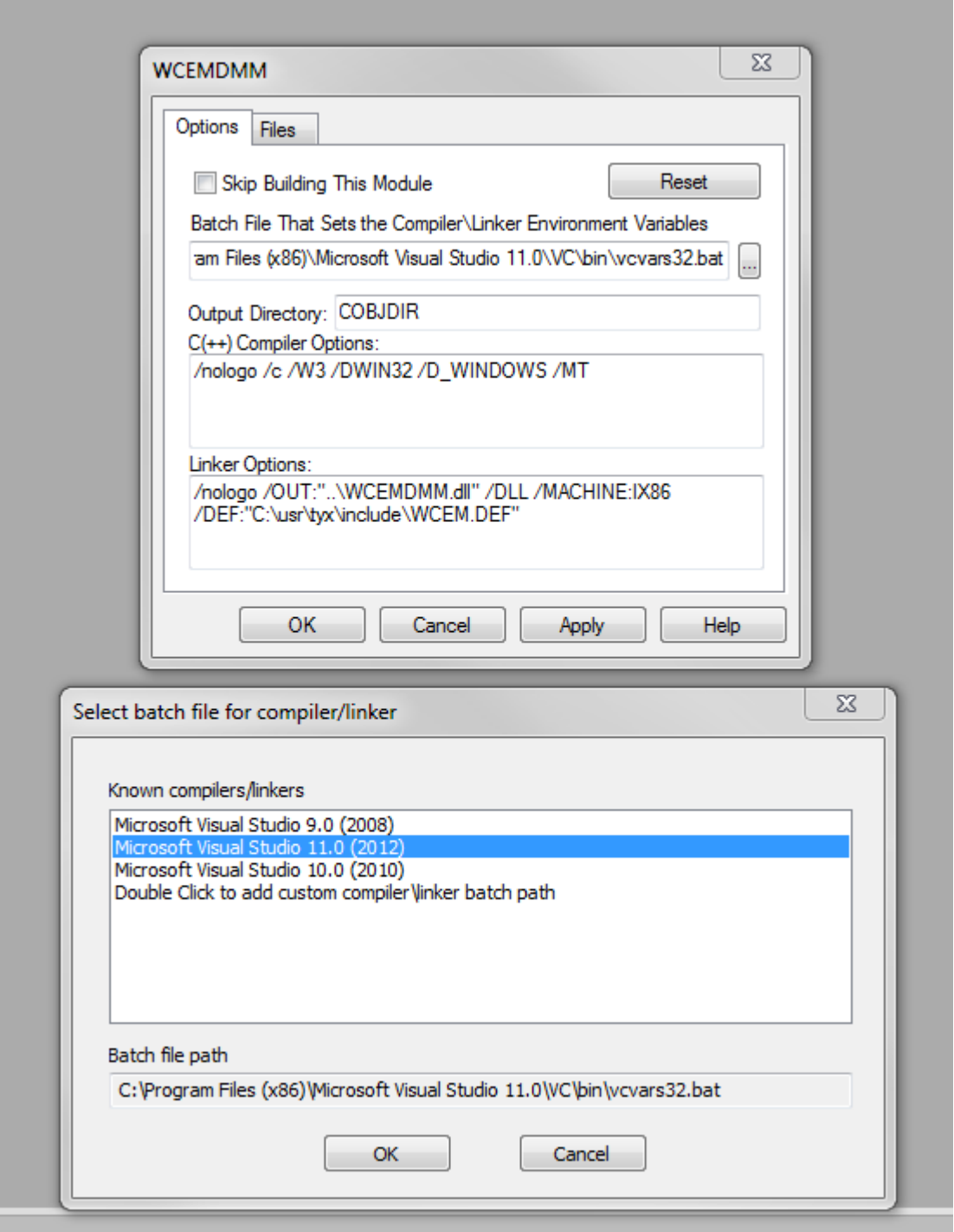

Node: the list in *Select batch file for compiler/linker* dialog contains only the versions of Visual Studio Packages that are installed on the current machine.

# <span id="page-5-0"></span>**1.4 Problem Reports**

# <span id="page-5-1"></span>1.4.1 Unable to Select the Compiler Output in Output Window for a Resource File (Bug ID 1158)

Paws Studio needs to keep track of the output line numbers when it builds a project. Based on the correct understanding of line numbers, it identifies an error location in the source file when the user double clicks a compiling error in Output Window.

The resource compiler of Microsoft Visual Studio 2008 is reporting the compiling output through text whose lines are not terminated with Carriage Return + Line Feed  $(0x0D + 0x0A)$ . Instead, its lines are terminated by successions of Carriage Return characters. This symptom confuses the line detection code in Paws Studio. The first sideeffect is that a User is unable to select the output of the .rc file compiler in Paws Studio.

As a solution to this problem, Paws Studio now filters the output of all Microsoft compilers, and inserts the missing Line Feed characters when needed.

# <span id="page-6-0"></span>**2 Run Time System**

**Version 1.40.0**

**Release date: May 9, 2013**

# <span id="page-6-1"></span>**2.1 Critical Items**

### <span id="page-6-2"></span>**2.2 Known Limitations**

#### <span id="page-6-3"></span>**2.3 Enhancements**

#### <span id="page-6-4"></span>2.3.1 Record Oriented File Resource Implements SYSCAL Files (ChangeID 1187)

Our Record Oriented File Resource implements a reading mechanism for SYSCAL files, although they do not contain records. No writing to a SYSCAL file is allowed. A SYSCAL file is expected to contain the *\_SYSCAL* string in its atlas name, like in the test case below. This is the only way to identify a SYSCAL file.

```
000001 BEGIN, ATLAS PROGRAM 'SYSCAL' $
      70 REQUIRE, '834482A_SYSCAL', I-O FILE,
              CAPABILITY,
              FILE-ORGANIZATION SEQUENTIAL,
              FILE-FORM FORMATTED,
              RECORD-TYPE FIXED,
              RECORD-LENGTH 48 BYTE $
      75 DECLARE, MSGCHAR, STORE, 'SERNO', 48 CHAR $
E \qquad \qquad \mathsf{S}200050 ENABLE, FILE, OLD '834482A_SYSCAL', FILE-ACCESS DIRECT $
      55 INPUT, USING '834482A_SYSCAL', RECORD-NUMBER 1, 'SERNO' $
     60 DISABLE, FILE, '834482A SYSCAL' $
         OUTPUT, ('SERNO') $
 999999 TERMINATE, ATLAS PROGRAM 'SYSCAL' $
```
# <span id="page-7-0"></span>**2.4 Problem Reports**

# <span id="page-7-1"></span>2.4.1 Record Oriented File Resource Implements One Based Record Index (Change ID 1161)

Our Record Oriented File Resource used to implement a zero based index algorithm for identifying its records. At this time, the code has been changed to calculate record positions as one based indexes, through a C++ preprocessor definition. A reversal to the original zero based indexes can be done by deleting the preprocessor definition in source compile line.

# <span id="page-7-2"></span>2.4.2 Abnormal Memory Consumption When Project EHF Is Big (Bug ID 1205)

Unexpected memory consumption has been observed when RTS handled big size EHF files. This module has been redesigned and all known problems related to the history file were resolved. Please see 2.4.3 for more information.

# <span id="page-7-3"></span>2.4.3 Empty Project EHF File When RTS Is Installed In a Non-Default Location (Bug ID 1189)

When Paws Studio and RTS Package was installed at a location different than c:\usr, RTS was unable to access the XML information in an EHF file. Moreover, the file content had been deleted upon any write attempt to it. This module has been redesigned and all known problems related to the history file were resolved. In order to implement a clean architecture, the RTS Property Page of the EHF file restricts the configuration settings. Unlike before, the EHF file can only be open in read-only mode, if the user selects either Atlas Line Number or Atals Statement Number as match criteria.

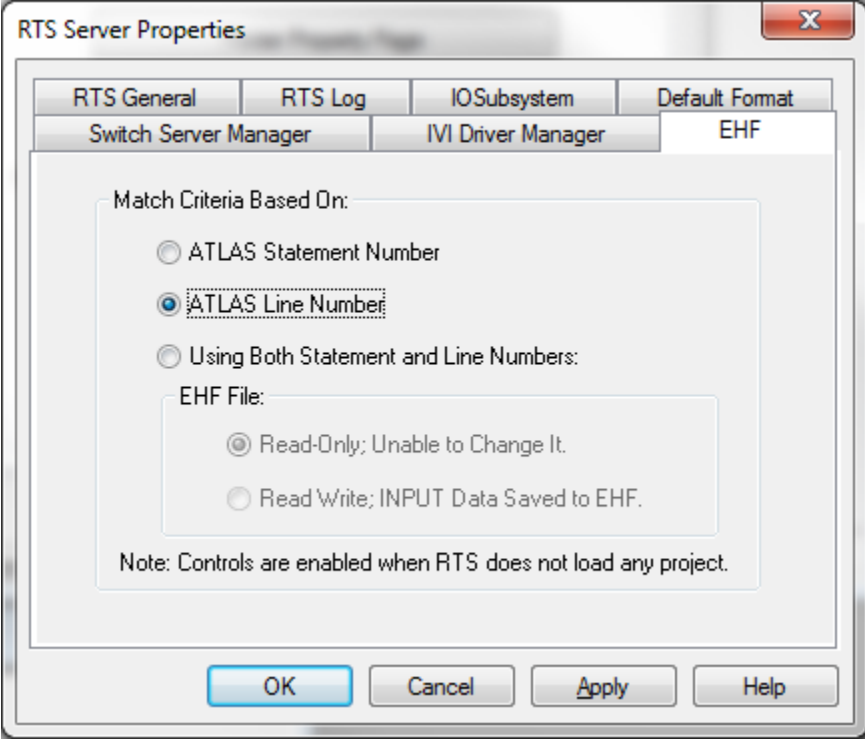

In order to allow RTS to populate the EHF file, the Match criteria must be *Using Both Statement and Line Number* in the page tab above.

# <span id="page-8-0"></span>2.4.4 Source Code of RTS Resources are Updated for Translation Into a Foreign Language (Bug ID 1208)

This Paws Studio and RTS package contains an updated Visual Studio solution at C:\Usr\Tyx\\Resources\WrtsRsrc\WrtsRsrc.sln that builds the resources of RTS application. The output of the project that this solution contains is a Wrts.rsrc. A customer may translate the menus pertinent to the RTS in a foreign language, and configure the RTS to load the foreign Wrts.rsrc, like in the picture below.

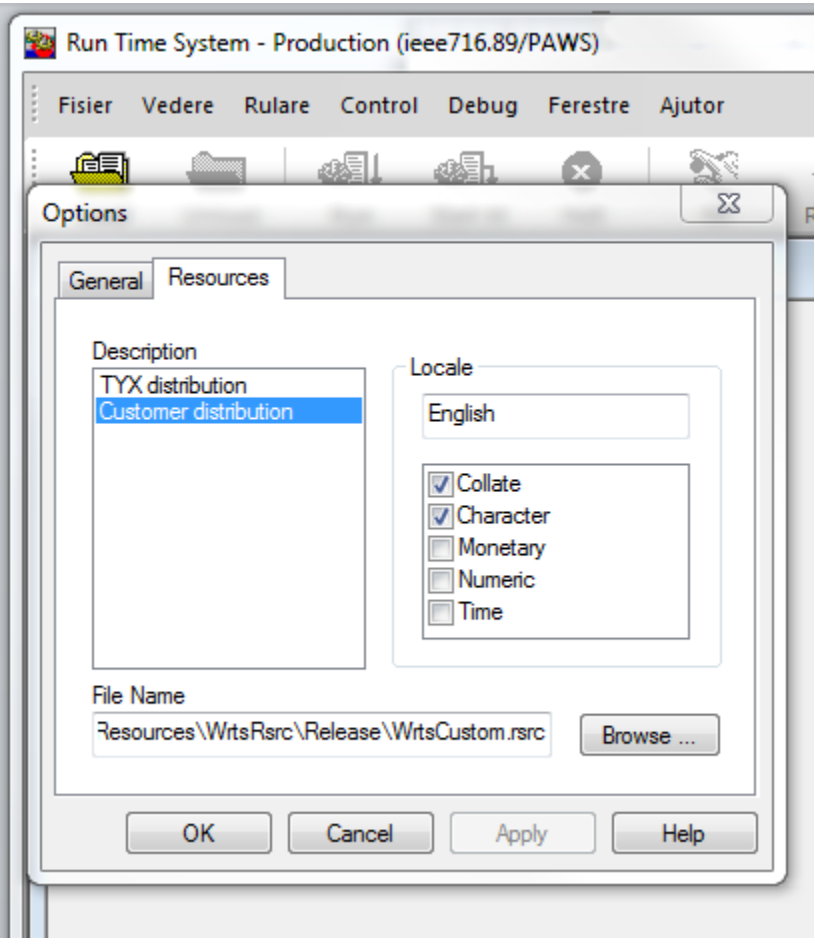

# <span id="page-8-1"></span>2.4.5 RTS Error Reporting Enhanced to Identify the Root of "Not Enough Storage" Error (Bug ID 1188)

Under unknown circumstances, RTS reports the following error at start up:

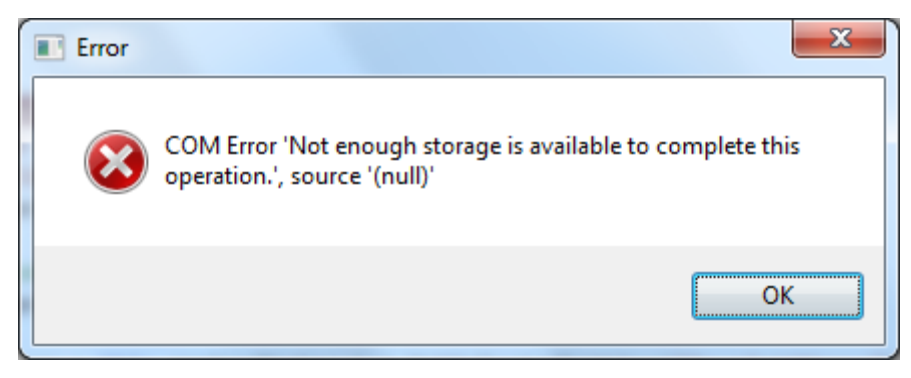

The only known solution to this problem is a reset of its configuration. This version of software implements enhanced error messages that we hope will identify the origin of this problem.

#### <span id="page-9-0"></span>2.4.6 RTS Adapters Do Not Expose .MEASUREMENT as Alias of MEASUREMENT (Change ID 1202)

.MEASUREMENT (DotMEASUREMENT) is not made available anymore as an alias of MEASUREMENT through the COM interfaces exposed by RTS Adapters implemented in c:\usr\tyx\con\RtsAx.dll.

# <span id="page-9-1"></span>2.4.7 Unable to Open a Closed Resource Error Fixed (Bug ID 1153)

In the CASS context, RTS issued the "Unable to write to a closed resource" warning on the PRINTER resource, when it ran the following atlas program a second time, without going through an Unload/Load Project sequence in between runs.

000001 BEGIN, ATLAS PROGRAM 'MT\_TEST' \$ E Test number 1 \$ OUTPUT, USING 'PRINTER', test2 \$ OUTPUT, USING 'CRT', test1 \$ 999990 FINISH \$ 999999 TERMINATE, ATLAS PROGRAM 'MT TEST' \$

This issue has been fixed.

# **3 Compiler Changes Overview**

<span id="page-10-0"></span>The following list describes an overview of changes included within version 2013-04-30(1.40.00) of all ATLAS based compilers and Lex files. All dialects and all PAWS software are built with the same version nomenclature (e.g. 1.40.00) for this release.

# **3.1 Enhancements / Changes affecting all dialects.**

<span id="page-10-2"></span><span id="page-10-1"></span>3.1.1 None.

# **3.2 Enhancements / Changes affecting CASS/PC.**

# <span id="page-10-4"></span><span id="page-10-3"></span>3.2.1 Record File I-O

The Record FILE I-O does not issue a seek command before a read or write. PR-LM-130305

# <span id="page-10-5"></span>3.2.2 Require Statements

Require Statements missing first character of the name in allocation. PR-LM-130306

# <span id="page-10-6"></span>3.2.3 SYNC SWING

Video Processing of SYNC SWING is treated differently than VIDEO SWING. PR-LM-130308

# <span id="page-10-7"></span>3.2.4 BOOLEAN FILL

Allow FILL of a integer value with TRUE or FALSE. PR-LM-130309

<span id="page-10-8"></span>3.2.5 CNX field warning with Identify statement. Warning on an identify statement without a CNX field. PR-LM-130310

# <span id="page-10-9"></span>3.2.6 Display Boolean as Integer

Allow Boolean display as Integer. PR-LM-130318

# <span id="page-10-10"></span>3.2.7 Large value (1e38) of over range condition, skip scaling. PR-LM-130320

# <span id="page-10-11"></span>3.2.8 .MEASUREMENT

.MEASUREMENT variable defined by T00K should be removed by direction. Use standard MEASUREMENT instead. PR-LM-130403

# <span id="page-11-0"></span>3.2.9 Corrupted DAT file

When a program is compiled with the –it option the programname.DAT file is corrupted at address 0265 (octal address). PR-LM-130404

# <span id="page-11-1"></span>3.2.10 Warnings During Build

Compiler Warnings during build of eCASS ATLAS Compiler. PR-LM-130405

# <span id="page-11-2"></span>3.2.11 DISABLE, EVENT ALL

Compiler fails to generate a SET EVVR for a DISABLE, EVENT ALL. PR-LM-130411

# <span id="page-11-3"></span>3.2.12 NAM Parameter size and passing

The call to a Non Atlas Module (NAM) passes the size of the each data item as a parameter. These sizes are incorrect in that they are the size that the procedure defined them to be not the actual size of the data item. PR-LM-130415

# <span id="page-11-4"></span>3.2.13 Maximum Digital Bit Size

Some of the eCASS programs have the digital bit size set to 432. The max digital bits currently allowed are 256 bits. Increase to 432 bits. PR-LM-130418

# <span id="page-11-5"></span>3.2.14 Connection Variables

When connection variables are passed into a procedure then used in an APPLY SHORT the connections fail to close the relays. PR-LM-130509